## **Recording Non-Chargeable absences for Promotional Interviews in TAS for Classified Employees**

- 1. Log into TAS
- 2. Go to: "Request Time off"
- 3. Click on date
- 4. Enter requested time off in hours under Non-Chargeable
- 5. Use drop down box and chose "Administrative Leave"
- 6. In the comment section type in: "uninitiated promotional interview"

## **EXAMPLE:**

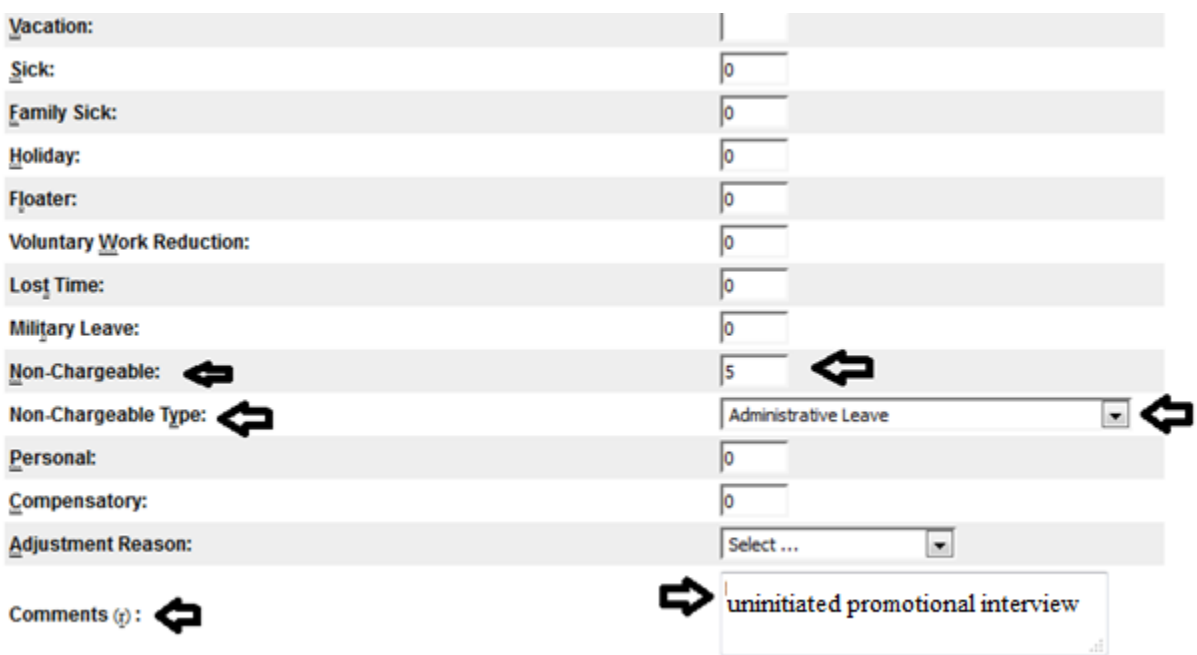

## **Section 21.10 - Leave for Civil Service Examinations**

**[https://www.cs.ny.gov/attend\\_leave\\_manual/021AbsenceWithPay/21\\_10/21\\_10Rulespages-](https://www.cs.ny.gov/attend_leave_manual/021AbsenceWithPay/21_10/21_10Rulespages-LeaveforCivilServiceExaminations.htm)[LeaveforCivilServiceExaminations.htm](https://www.cs.ny.gov/attend_leave_manual/021AbsenceWithPay/21_10/21_10Rulespages-LeaveforCivilServiceExaminations.htm)**

The purpose of this Section is to provide eligible employees with a reasonable amount of time off with pay without charge to credits to take State Level Civil Service examinations and to be interviewed for promotions and transfers under **certain circumstances.** (Please refer to the time and attendance leave manual)

Contact SUNY ESF Human Resources regarding what may be required for proof.